Федеральное государственное унитарное предприятие Всероссийский научно-исследовательскнй институт метрологической службы (ФГУП «ВНИИМС»)

# **УТВЕРЖДАЮ**

Заместитель директора по производственной метрологии «ВНИИМС» Н.В. Иванникова  $M.\pi$ *02* 2018 г.  $\mathcal{V}$ 

Контроллеры измерительные серии ADAM-3600

Методика поверки

МП 201-011 -2018

**г. Москва 2018**

# **СОДЕРЖАНИЕ**

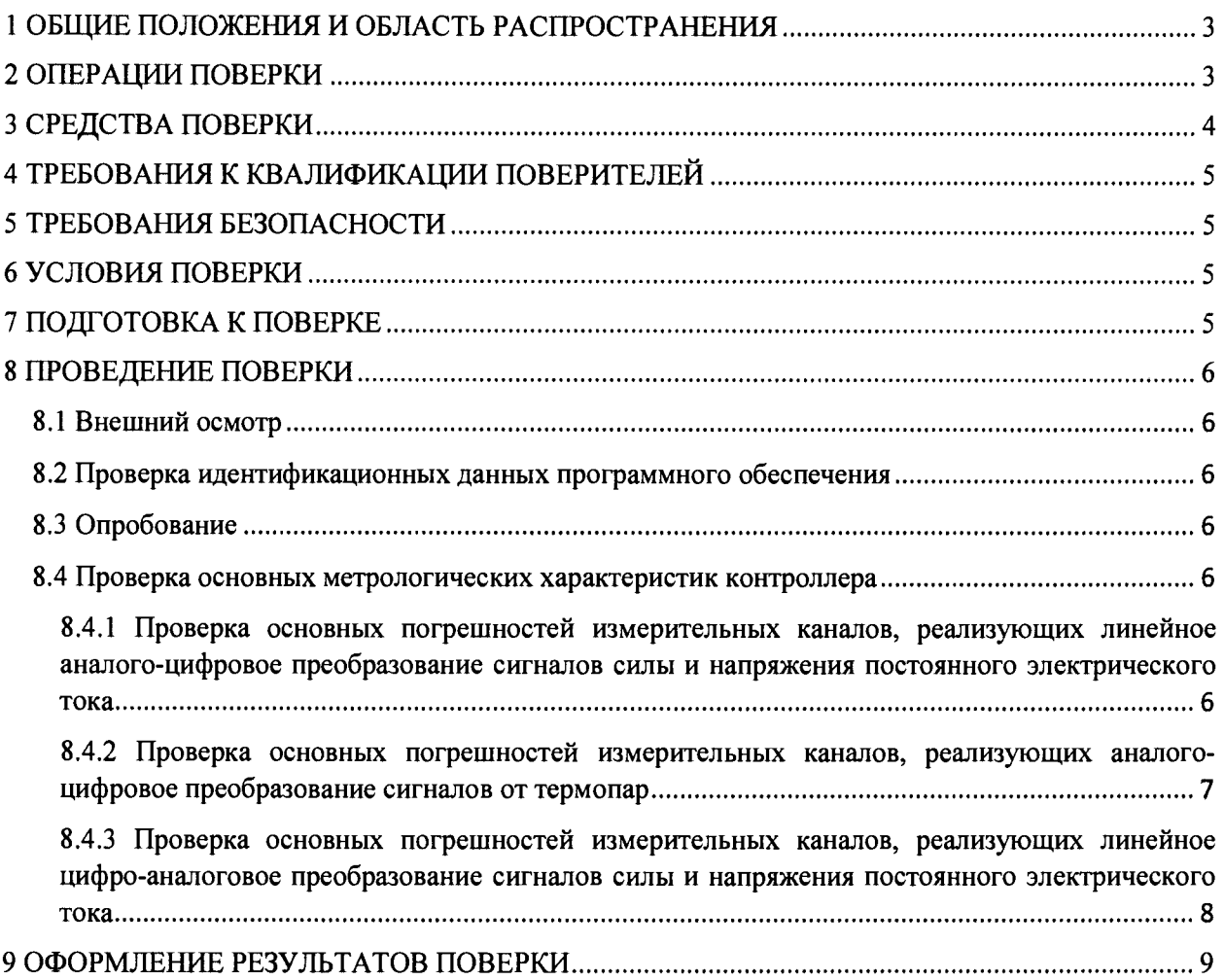

### 1 ОБЩИЕ ПОЛОЖЕНИЯ И ОБЛАСТЬ РАСПРОСТРАНЕНИЯ

Настоящая методика устанавливает объем, средства и методы первичной и периодической поверок контроллеров измерительных серии ADAM-3600 (далее контроллеры).

Контроллеры измерительные серии ADAM-3600 (далее - контроллеры) предназначены для измерительных преобразований сигналов напряжения и силы постоянного тока, сигналов от термопар, а также для воспроизведения сигналов напряжения и силы постоянного тока.

Допускается проведение поверки отдельных измерительных каналов контроллера, а также отдельных величин и диапазонов измерений/воспроизведений, в соответствии с заявлением владельца контроллера с обязательным указанием в свидетельстве о поверке информации об объёме проведённой поверки.

Интервал между поверками - 2 года.

### 2 ОПЕРАЦИИ ПОВЕРКИ

2.1 При проведении поверки должны быть выполнены операции, указанные в таблице 1.

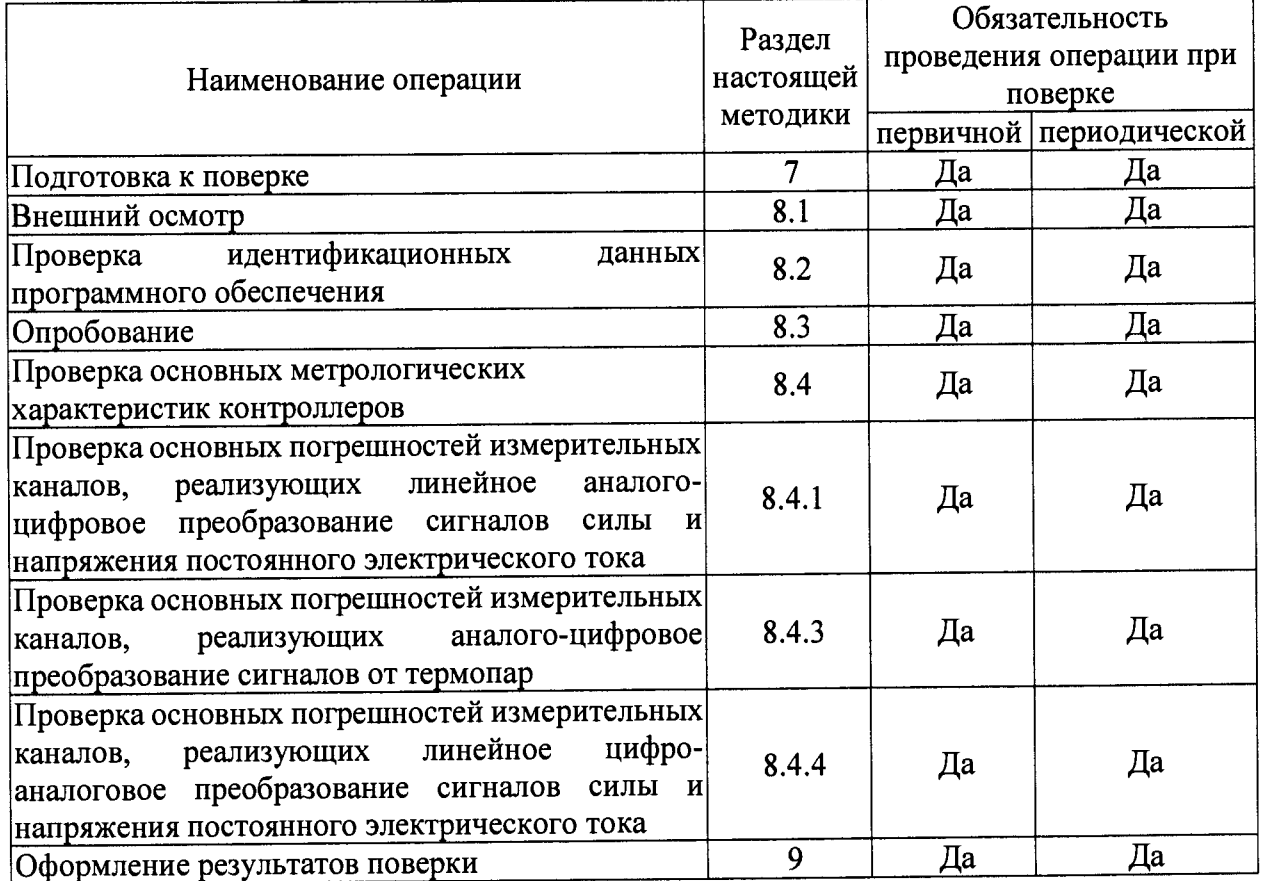

#### Таблица 1 - Операции поверки

### **3 СРЕДСТВА ПОВЕРКИ**

3.1 В таблице 2 приведены рекомендуемые для поверки контроллеров средства поверки.

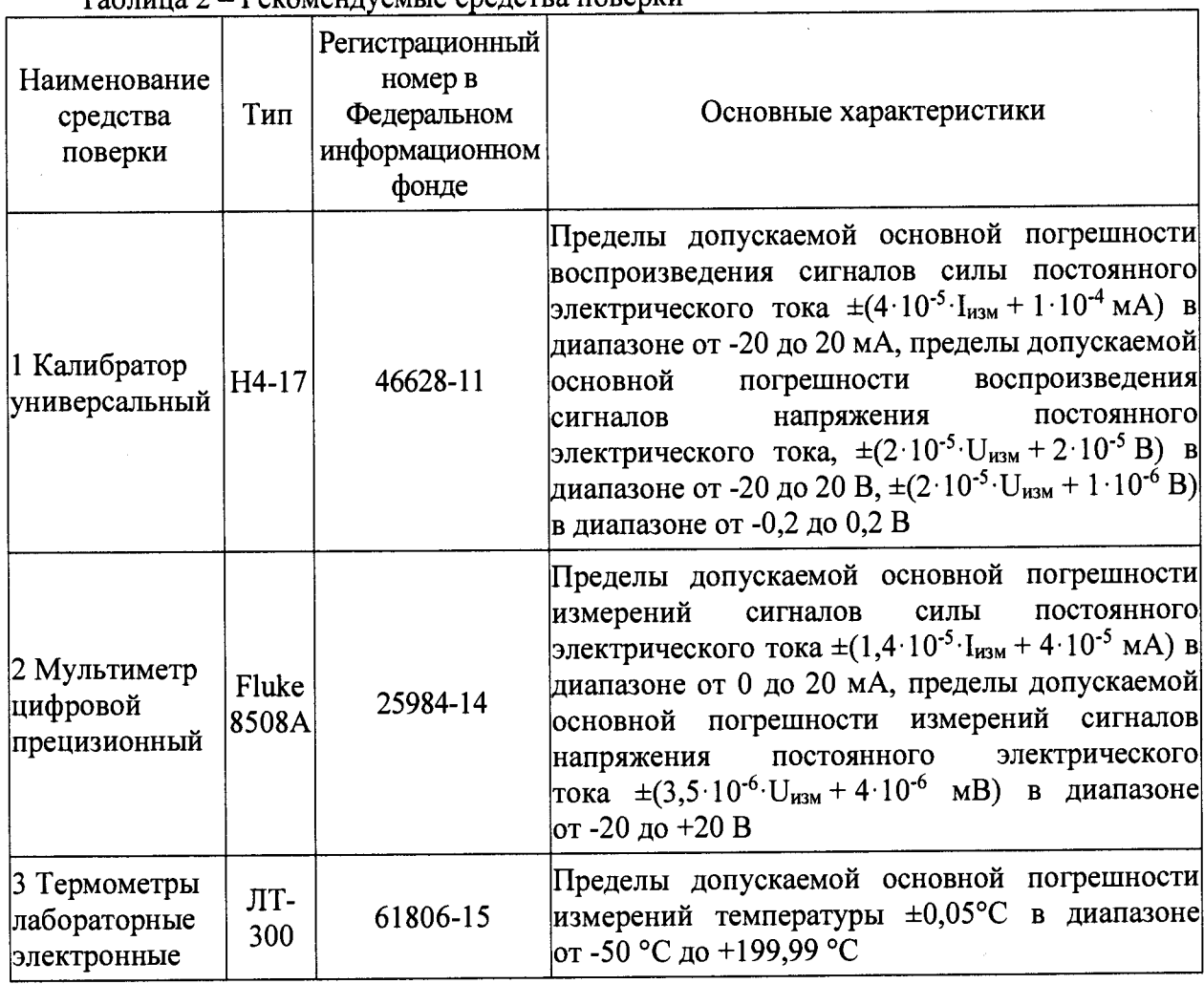

 $T_0$ блица  $2 -$  Рекомендуемые средства поверки

3.2 Для контроля условий поверки рекомендуется использовать следующие средства измерений (или аналогичные, обеспечивающие определение условий поверки с требуемой точностью):

- прибор комбинированный Testo 608-Н2, регистрационный номер в Федеральном информационном фонде № 53505-13, пределы допускаемой основной абсолютной погрешности измерений температуры окружающего воздуха ±0,5 °С в диапазоне от 0 до +50 °С; пределы допускаемой основной абсолютной погрешности измерений относительной влажности окружающего воздуха ±3 % в диапазоне от 15 до 85 %;

-барометр-анероид метеорологический БАММ-1, регистрационный номер в Федеральном информационном фонде № 5738-76, пределы допускаемой основной абсолютной погрешности измерений атмосферного давления ±0,2 кПа в диапазоне от 80 до 106 кПа.

3.3 Допускается использовать иные средства поверки, не приведенные в таблице 2, при соблюдении следующих условий:

- погрешность средства поверки не должна быть более 1/5 предела контролируемого значения погрешности в условиях поверки;

- допускается использовать средства поверки, имеющие пределы допускаемых значений погрешности не более 1/3 пределов контролируемых значений погрешности в условиях поверки, в этом случае должен быть введен контрольный допуск, равный 0,8 (см. МИ 187-86, МИ 188-86);

- дискретность регулирования сигналов от калибратора тока, подключаемого к входам контроллера, не должна превышать 0,3 номинальной ступени квантования проверяемого канала.

### 4 ТРЕБОВАНИЯ К КВАЛИФИКАЦИИ ПОВЕРИТЕЛЕЙ

4.1 Поверку контроллеров должен выполнять поверитель, прошедший инструктаж по технике безопасности, освоивший работу с поверяемым контроллером и используемыми средствами поверки. Поверитель должен быть аттестован в соответствии с действующими нормативными документами.

### 5 ТРЕБОВАНИЯ БЕЗОПАСНОСТИ

5.1 При проведении поверки контроллеров соблюдают требования безопасности, предусмотренные документами «Правила по охране труда при эксплуатации электроустановок» (Приложение к приказу Министерства труда и социальной защиты РФ №328н от 24.07.2013 г.), ГОСТ 12.3.019-80 «Система стандартов безопасности труда.<br>Испытания и измерения электрические. Общие требования безопасности», Испытания и измерения электрические. Общие требования ГОСТ 12.2.007.0-75 «Система стандартов безопасности труда. Изделия электротехнические. Общие требования безопасности», ГОСТ 12.1.019-2009 «Система стандартов безопасности труда. Электробезопасность. Общие требования и номенклатура видов защиты», ГОСТ 12.2.091-2012 «Безопасность электрического оборудования для измерения, управления и лабораторного применения. Часть 1. Общие требования» (или более новые редакции указанных документов), и требования безопасности, указанные в технической документации на контроллеры, применяемые средства поверки и вспомогательное оборудование.

### 6 УСЛОВИЯ ПОВЕРКИ

6.1 Экспериментальные работы по подтверждению метрологических характеристик контроллеров выполняют в нормальных условиях измерений:

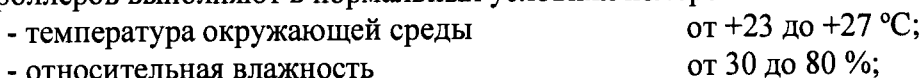

- относительная влажность от 30 до 80 %;<br>- атмосферное давление от 84,0 до 106,7 кПа.
- 

- атмосферное давление

6.2 Напряжение питания контроллера при проведении экспериментальных работ: от 23 до 25 В постоянного тока.

6.3 Контроль климатических условий и напряжения питающей сети проводится непосредственно перед проведением экспериментальных работ и в процессе их выполнения.

6.4 Средства измерений, применяемые при поверке, должны быть поверены и иметь действующие свидетельства о поверке. Все эталоны, используемые в качестве основных средств поверки, должны быть аттестованы в установленном порядке.

# 7 ПОДГОТОВКА К ПОВЕРКЕ

7.1 Перед проведением поверки представляют следующие документы на поверяемый контроллер:

- описание типа;
- методику поверки;
- руководства по эксплуатации;
- предыдущее свидетельство о поверке (при периодической поверке).

7.2 Прогревают средства поверки и контроллеры в течение необходимого количества времени, указанного в руководствах по эксплуатации на них.

7.3 Измеряют и заносят в протокол поверки значения температуры и влажности окружающего воздуха, атмосферного давления.

#### 8 ПРОВЕДЕНИЕ ПОВЕРКИ

8.1 Внешний осмотр

8.1.1 Проверяют целостность корпуса проверяемого контроллера и отсутствие видимых повреждений, а также следов коррозии и нагрева в местах подключения проводных линий.

8.1.2 При обнаружении несоответствий по п. 8.1.1 дальнейшие операции по поверке контроллера приостанавливают до устранения выявленных несоответствий или подтверждения отсутствия влияния обнаруженных дефектов на функционирование и метрологические характеристики контроллера.

8.2 Проверка идентификационных данных программного обеспечения

8.2.1 Сравнивают наименование и номер версии внешнего программного обеспечения (далее - ВПО) контроллеров, установленного на станции оператора (компьютере), с данными, приведёнными в таблице 3.

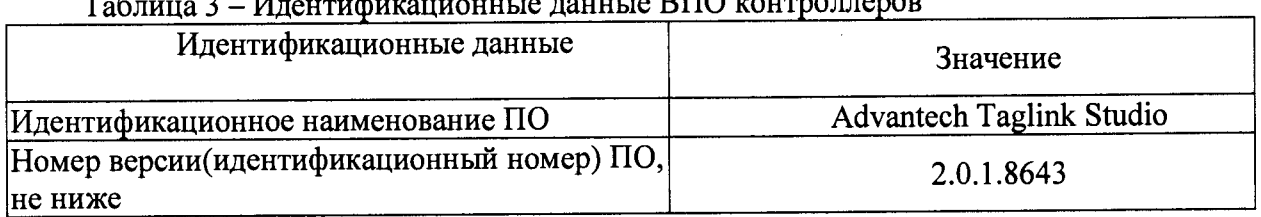

### $\lambda$ ivigiuiguitus douutig $\overline{\text{R}}$ II $\cap$  kontroluegorob

8.2.2 Проверяемый контроллер признают прошедшим идентификацию ПО, если идентификационные данные ВПО, установленного на станции оператора (компьютере), соответствуют данным, приведённым в таблице 3.

8.3 Опробование

8.3.1 Опробование проводят в соответствии с требованиями эксплуатационной документации на проверяемый контроллер.

8.3.2 Проводят проверки функционирования визуализации измеряемых контроллером параметров на графическом дисплее станции оператора (компьютера).

8.3.3 При наличии ошибок в визуализации измеряемых контроллером параметров (несоответствие диапазонов измерений, отображаемых единиц величин и т.п.) проводят дополнительную настройку ВПО Advantech Taglink Studio и контроллеров до устранения выявленных несоответствий.

8.4 Проверка основных метрологических характеристик контроллера

8.4.1 Проверка основных погрешностей измерительных каналов, реализующих линейное аналого-цифровое преобразование сигналов силы и напряжения постоянного электрического тока.

Перед началом поверочных работ выставляют необходимое положение DIP-переключателей на контроллере (для ADAM-3600-C2G и для ADAM-3617), положение ON для измерения силы постоянного тока, OFF — для напряжения постоянного тока и подключают к компьютеру поверителя через интерфейс Ethernet. ПК должен находиться в той же подсети, что и контроллер. Устанавливают на компьютер поверителя Advantech TagLink Studio версии не ниже 2.0.1.8643. Во вкладке «Online Device» нажимают на кнопку «Search Device». Из списка выбирают нужный контроллер. Правый клик по названию контроллера вызывает выпадающее меню из которого выбирают «Online Monitor». В появившемся окне (по умолчанию: 00000000). Во вкладке «I/O Status» выбирают необходимый контроллер и диапазон измерений.

8.4.1.1 Для проверки погрешности измерительного канала контроллера (далее - ИК) выбирают 5 проверяемых точек Z<sub>i</sub>, i = 1, 2, 3, 4, 5, равномерно распределенных по диапазону измерений силы или напряжения постоянного электрического тока, в<br>зависимости и от режима проверяемого ИК зависимости от режима проверяемого (например, 0 - 5 %, 25 %, 50 %, 75 % и 95 - 100 % от диапазона).

8.4.1.2 Подключают калибратор силы/напряжения постоянного электрического тока в зависимости от режима проверяемого ИК, ко входу контроллера согласно схеме, приведенной на рисунке 1.

8.4.1.3 Для каждой точки Zi проводят операции в следующей последовательности:

-устанавливают от средства поверки значение сигнала (в зависимости от типа проверяемого ИК), соответствующее значению Zi;

- считывают с экрана компьютера значение выходного сигнала  $Y_i$  в миллиамперах или в вольтах (в зависимости от режима проверяемого ИК);

Примечание - при нестабильности показаний Yi проводят не менее 4 отсчетов показаний, и выбирают из них результат, наиболее отклоняющийся от заданного значения.

- вычисляют абсолютную погрешность  $\Delta_i$  ИК в проверяемой точке по формуле

$$
\Delta_i = Y_i - Z_i;
$$

- вычисляют приведенную погрешность yi ИК в процентах от нормирующего значения по формуле

$$
\gamma_i = \frac{\Delta_i}{X_n} \cdot 100,
$$

где *Хп -* нормирующее значение, соответствующее диапазону преобразования.

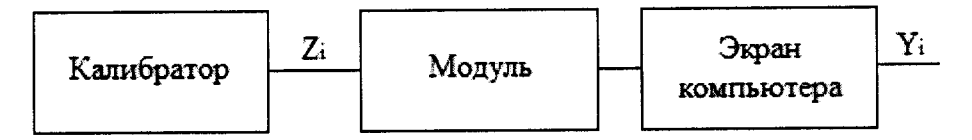

Рисунок 1 - Схема подключений при определении погрешностей ИК, реализующих линейное аналого-цифровое преобразование сигналов силы или напряжения постоянного электрического тока

8.4.1.4 Проверяемый ИК считают успешно прошедшим проверку, если в каждой из проверяемых точек Zi выполняется неравенство |yi| < |у|, где у - пределы допускаемой основной приведенной погрешности, указанные в описании типа.

8.4.2 Проверка основных погрешностей измерительных каналов, реализующих аналого-цифровое преобразование сигналов от термопар

8.4.2.1 Для проверки погрешности ИК сигналов от термопар выбирают 5 проверяемых точек  $T_i$ ,  $i = 1, 2, 3, 4, 5$  равномерно распределенных по диапазону измеряемой температуры (например, 0 - 5 %, 25 %, 50 %, 75 % и 95 - 100 % от диапазона измерений), записывают значения Ti в градусах Цельсия.

8.4.2.2 Для типа термопары, на прием сигналов от которой настроен проверяемый ИК,

находят значения напряжений постоянного тока Ui в милливольтах, соответствующие значениям температур T<sub>i</sub> (термопары E, K, T, J, R и S имеют HCX согласно документу ГОСТ Р 8.585-2001).

8.4.2.3 Подключают калибратор напряжения постоянного электрического тока ко входу контроллера согласно схеме, приведенной на рисунке 2.

8.4.2.4 Для каждой точки Ti проводят операции в следующей последовательности:

- термометром с погрешностью не более ±0,1 °С измеряют температуру **Tx.c.i** в месте расположения холодного спая

- рассчитывают значение входного сигнала  $U_{xi}$  в милливольтах с учетом температуры холодного спая (если она не равна 0 °С) по следующей формуле:

 $U_{\rm xi} = U_i - U_{\rm tx,c}$ 

где **Utx.c.** - значение напряжения постоянного электрического тока, соответствующее измеренному (или установленному с помощью магазина электрического сопротивления) значению температуры холодного спая Tx **c.i** (НСХ по документам, указанным в п. 8.4.2.2);

- устанавливают от калибратора значение входного сигнала  $U_{x_i}$ ;

- считывают значение выходного сигнала  $Y_i$  в градусах Цельсия с экрана компьютера;

Примечание - при нестабильности показаний Yi проводят не менее 4 отсчетов показаний и выбирают из них результат, наиболее отклоняющийся от заданного значения.

- вычисляют абсолютную погрешность  $\Delta_i$  ИК в градусах Цельсия в проверяемой точке по формуле:

$$
\Delta_i = Y_i - T_i.
$$

8.4.2.5 Проверяемый ИК считают успешно прошедшим проверку, если в каждой из проверяемых точек выполняется неравенство **|Ai|** < **|Д |,** где **Д** - пределы допускаемой основной абсолютной погрешности, указанные в описании типа.

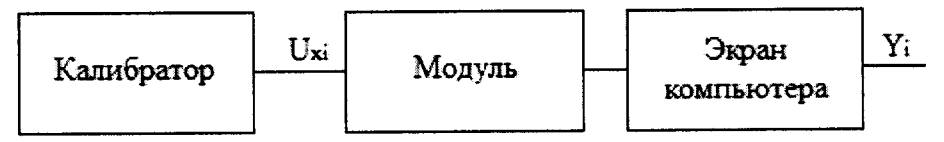

Рисунок 2 - Схема подключений при определении погрешностей ИК, реализующих аналого-цифровое преобразование сигналов от термопар

8.4.3 Проверка основных погрешностей измерительных каналов, реализующих линейное цифро-аналоговое преобразование сигналов силы и напряжения постоянного электрического тока

8.4.3.1 Для проверки погрешности ИК выбирают 5 проверяемых точек Z<sub>i</sub>,  $i = 1, 2, 3, 4, 5$ , равномерно распределенных по диапазону воспроизведения силы или напряжения постоянного электрического тока, в зависимости от режима ИК (например, 0 - 5 %, 25 %, 50 %, 75 % и 95 - 100 % от диапазона).

8.4.3.2 Подключают мультиметр к выходу контроллера согласно схеме, приведенной на рисунке 3.

8.4.3.3 Для каждой точки Z<sub>i</sub> проводят операции в следующей последовательности:

- устанавливают с клавиатуры компьютера значение выходного сигнала Zi;

- измеряют мультиметром значение выходного сигнала Yi;

- вычисляют абсолютную погрешность  $\Delta_i$  ИК в миллиамперах или в вольтах (в зависимости от режима проверяемого ИК) в проверяемой точке по формуле

$$
\Delta_i = Y_i - Z_i;
$$

- вычисляют приведенную погрешность yi ИК в процентах от нормирующего значения по формуле

$$
\gamma_{\rm i} = \frac{\Delta_{\rm i}}{X_n} \cdot 100,
$$

где *Хп* - нормирующее значение, соответствующее диапазону преобразования.

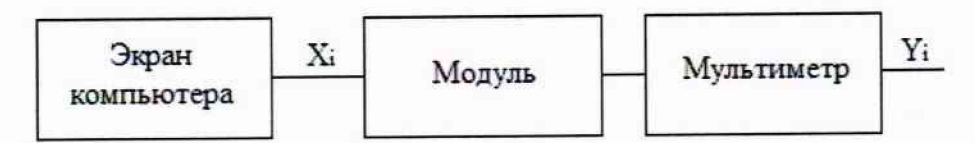

Рисунок 3 - Схема подключений при определении погрешностей ИК, реализующих линейное цифро-аналоговое преобразование сигналов силы и напряжения постоянного электрического тока

8.4.3.4 Проверяемый ИК считают успешно прошедшим проверку, если в каждой из проверяемых точек выполняется неравенство |yj| < |у|, где у - пределы допускаемой основной приведенной погрешности, указанные в описании типа.

### 9 ОФОРМЛЕНИЕ РЕЗУЛЬТАТОВ ПОВЕРКИ

9.1 При положительных результатах поверки выписывают свидетельство о поверке на контроллер в соответствии с приказом № 1815 от 02.07.2015 г. «Об утверждении Порядка проведения поверки средств измерений, требования к знаку поверки и содержанию свидетельства о поверке» с указанием информации об объёме проведённой поверки. На свидетельство о поверке наносят знак поверки.

9.2 При отрицательных результатах проверки контроллера этот контроллер не допускают к применению, оформляют на него извещение о непригодности в соответствии с приказом № 1815 от 02.07.2015 г. «Об утверждении Порядка проведения поверки средств измерений, требования к знаку поверки и содержанию свидетельства о поверке».

Зам. начальника отдела 201 ФГУП «ВНИИМС»

Alla HO.A. IIIaroxuha